## **Download Outlook 2016**

Outlook 2016 hentes på adressen:<http://media.pharmakon-it.dk/ol2016/ol2016.exe>

## Vælg **Kør**

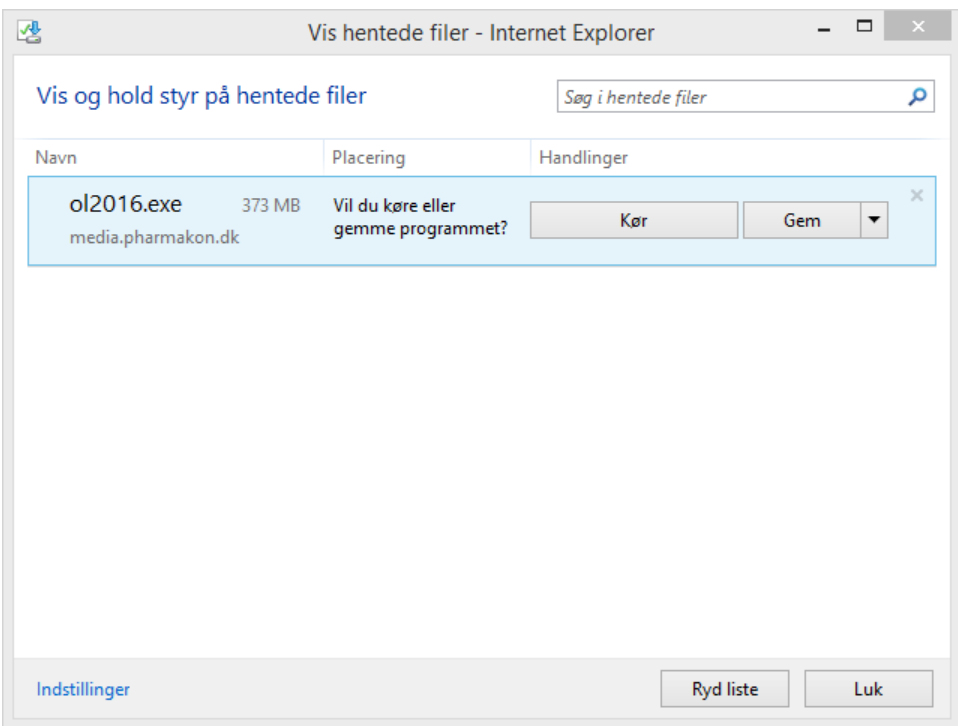

Du vil blive bedt om at angive hvor du vil udpakke installationsfilerne.

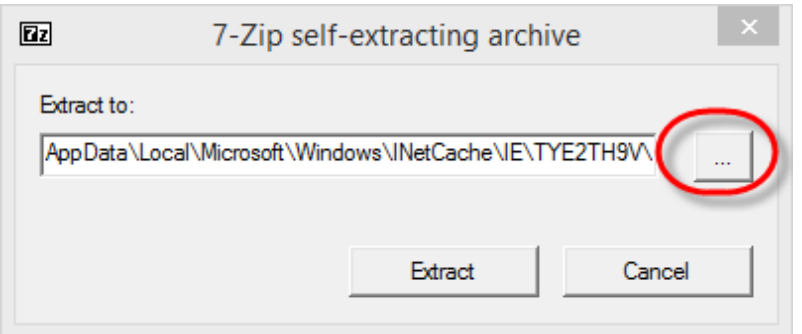

Klik på **Skrivebord** og klik på Knappen **Opret en ny mappe** Navngiv mappen **Outlook2016**

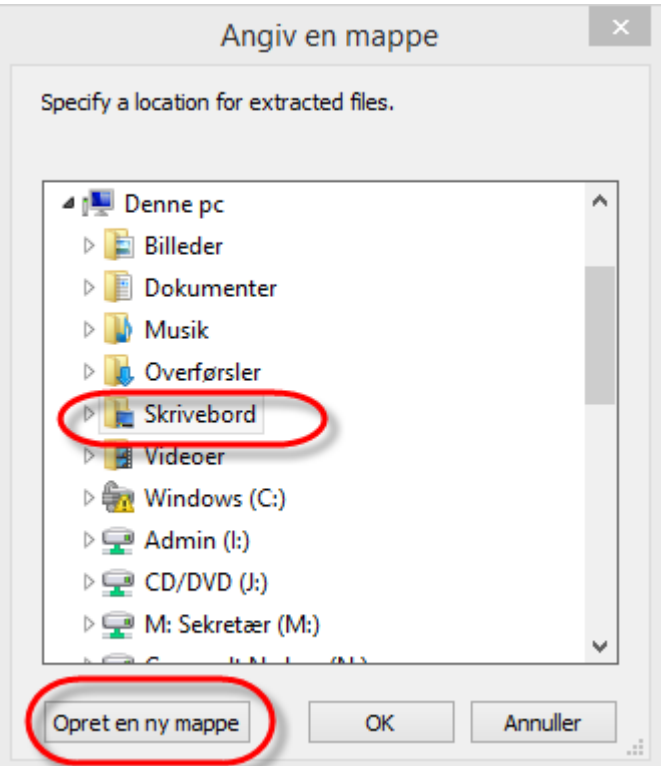

## Klik på **OK**

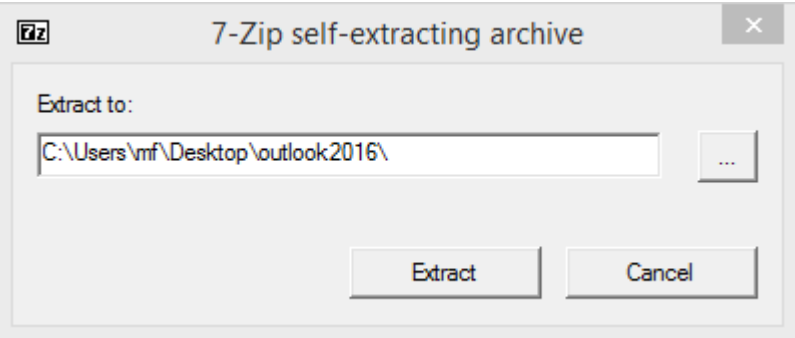

Den selvudpakkende fil som indeholder installationsfilerne til Outlook er beskyttet med en kode som man skal indtaste for at komme videre.

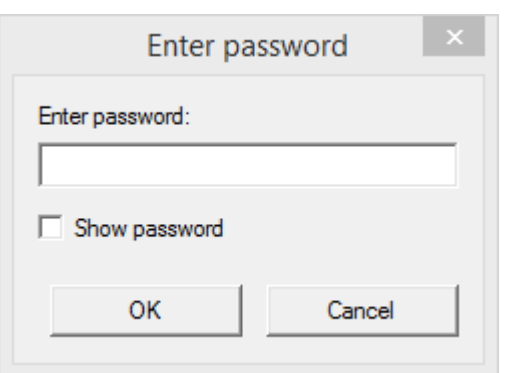

Koden får du ved at tage kontakt til IT-supporten på Pharmakon. Ring på 4820 6070 for at få oplyst koden.

Når koden er indtastet bliver filerne pakket ud. De fylder ca. 450Mb.

Når udpakningen er afsluttet skal åbne den mappe installationsfilere er gemt i. Kør herefter filen "Setup.exe"

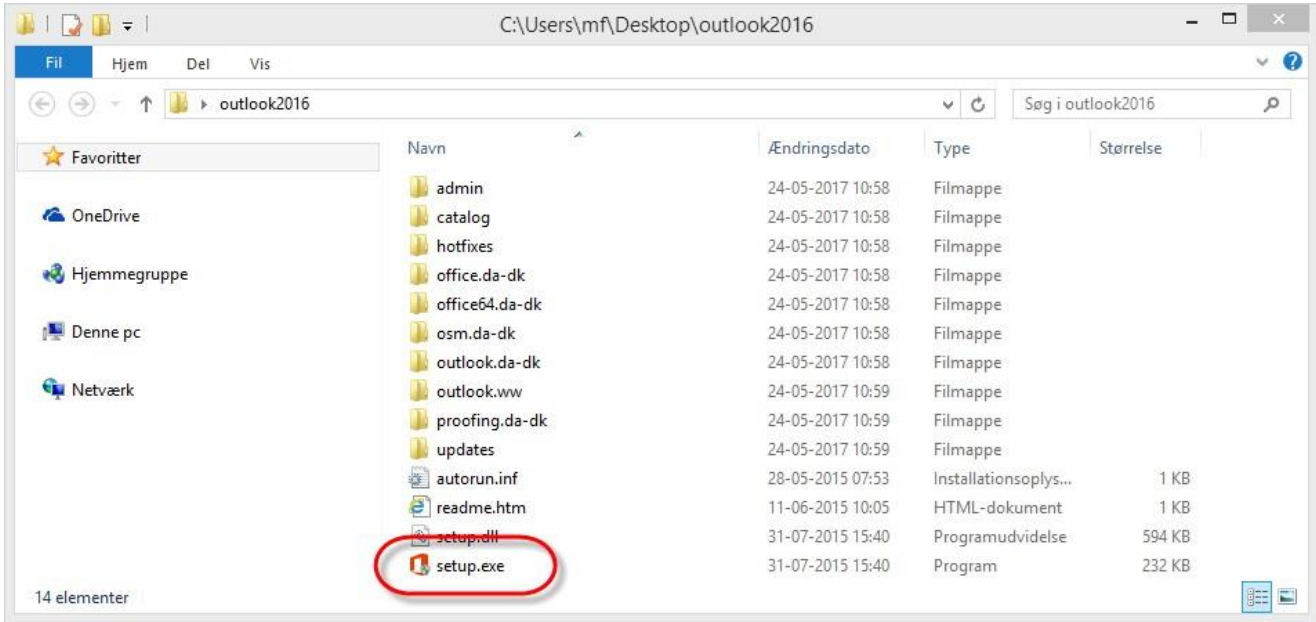

Se vejledning for selve installationen af Outlook 2016 på [http://www.apoteksdrift.dk](http://www.apoteksdrift.dk/)